## **Ophirofox**

Cette extension vous permet de rebondir sur Europresse depuis les sites éditeurs en un clic, grâce à un petit bouton qui apparaitra sur les articles réservés aux abonnés. Le système est compatible avec plusieurs sites de presse en ligne : Le Monde, mais aussi Libération, le Figaro, Ouest- France, Courrier International et d'autres.

**Pour en savoir plus**, et voir la liste des sites concernés, le site d'Ophirofox : <https://ophirofox.ophir.dev/>

**Tutoriel pour tester** par vous-même :

1 - Installez cette extension sur votre navigateur internet (Firefox ou Chrome uniquement) à partir du bouton présent en haut de la page<https://ophirofox.ophir.dev/>

2- Configurez l'extension pour qu'elle sache que vous êtes de Nantes Université. Dans les paramètres des extensions de votre navigateur, sélectionnez Ophirofox, dans le menu "options", cochez "Université de Nantes".

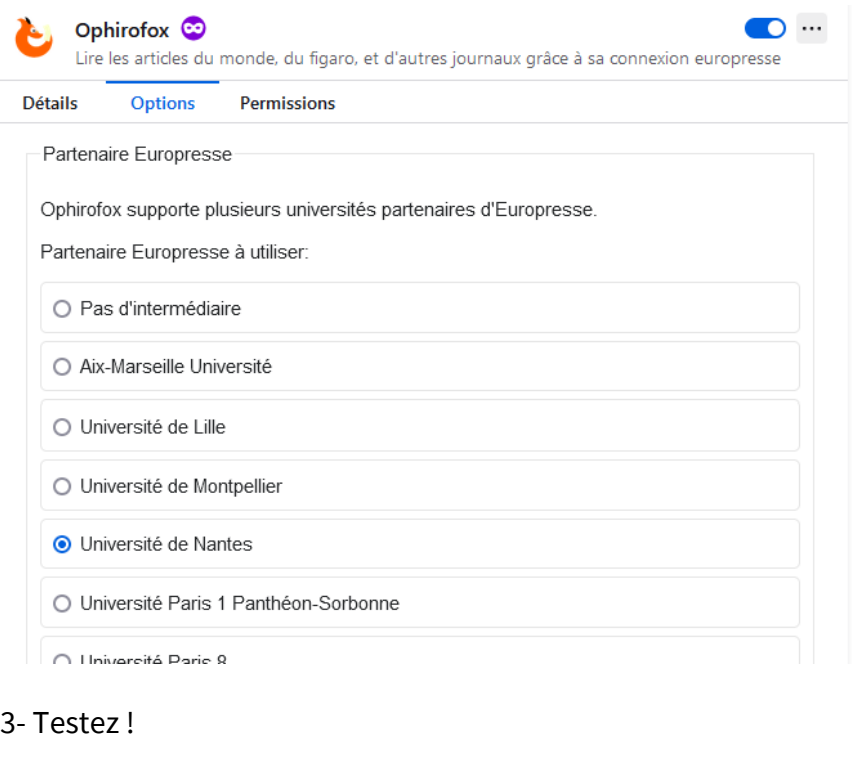

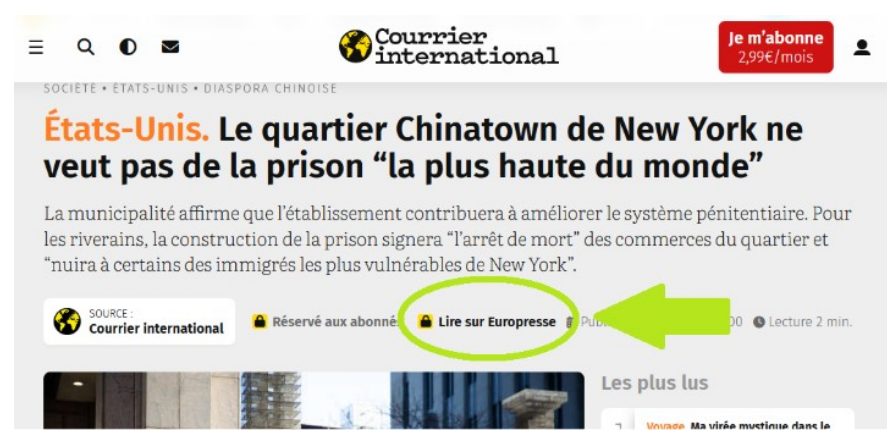